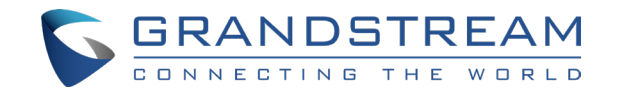

Grandstream Networks, Inc.

126 Brookline Ave, 3rd Floor Boston, MA 02315. USA Tel : +1 (617) 566 - 9300

www.grandstream.com

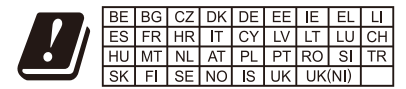

In the UK and EU member states, operation of 5150-5350 MHz is restricted to indoor use only.

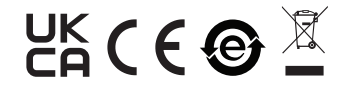

For Certification, Warranty and RMA information, please visit www.grandstream.com

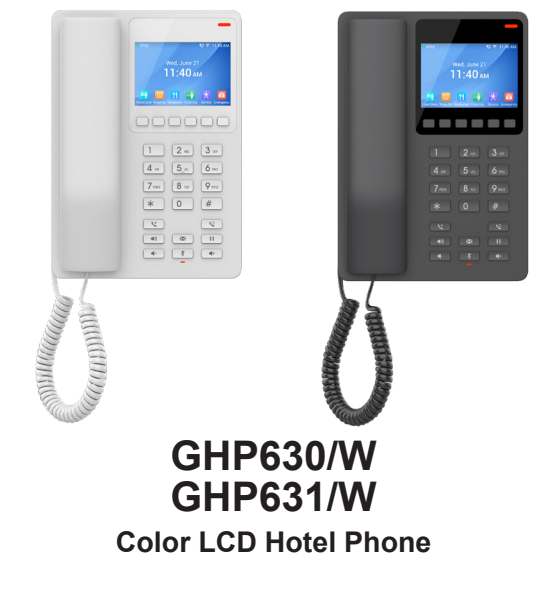

Quick Installation Guide

## **Content**

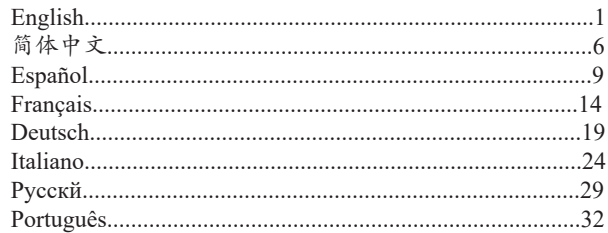

The GHP630/W and GHP631/W are not pre-configured to support or carry emergency calls to any type of hospital. law enforcement agency, medical care unit ("Emergency Service(s)"), or any other kind of Emergency Service. You must make additional arrangements to access Emergency Services. It is your responsibility to purchase SIP-compliant Internet telephone service, properly configure the GHP630/W and GHP631/W to use that service, and periodically test your configuration to confirm that it works as you expect. If you do not do so, it is your responsibility to purchase traditional wireless or landline telephone services to access Emergency Services. EN

GRANDSTREAM DOES NOT PROVIDE CONNECTIONS TO EMERGENCY SERVICES VIA THE GHP630/W AND GHP631/W. NEITHER GRANDSTREAM NOR ITS OFFICERS, EMPLOYEES OR AFFILIATES MAY BE HELD LIABLE FOR ANY CLAIM, DAMAGE, OR LOSS. YOU HEREBY WAIVE ANY AND ALL SUCH CLAIMS OR CAUSES OF ACTION ARISING FROM OR RELATING TO YOUR INABILITY TO USE THE GHP630/W AND GHP631/W TO CONTACT EMERGENCY SERVICES, AND YOUR FAILURE TO MAKE ADDITIONAL ARRANGE-MENTS TO ACCESS EMERGENCY SERVICES IN ACCORDANCE WITH THE IMMEDIATELY PRECEDING PARAGRAPH.

The GNU GPL license terms are incorporated into the device firmware and can be accessed via the Web user interface of the device at http(s)://IP/#/gpl\_license. To obtain a CD with GPL source code information, please submit a written request to info@grandstream.com

## PRECAUTIONS

**WARNING:** Please DO NOT power cycle the GHP630/W and GHP631/W during system bootup or firmware upgrade. You may corrupt firmware image files and cause the unit to malfunction.

**WARNING:** Use only the power adapter included in the GHP630W/ GHP631W package. Using an alternative nonqualified power adapter may damage the unit.

## **OVERVIEW**

The GHP Series of hotel phones feature the GHP630/GHP630W and GHP631/GHP631W, easy-to-use IP phones for any hotel room that can be programmed and customized based on the needs of hotels and their guests. The GHP630W and GHP631W models are equipped with integrated dual-band 802.11ax Wi-Fi 6 to support wireless deployments. This series features an HD speaker, 2 SIP accounts/lines, 6 context-sensitive soft keys, 10 speed-dial keys, 3-way voice conferencing, supports the full-band OPUS voice codec and provides an advanced jitter-resilience algorithm that tolerates up to 30% packet loss without impacting voice quality. The GHP Series is supported by Grandstream Device Management System (GDMS), which provides a centralized interface to configure, provision, manage and monitor deployments of Grandstr eam endpoints. GHP series IP phones can be installed on desktop or wall-mounted and can be powered by PoE, power adapter (GHP630W/ GHP631W), and USB Type-C charging port. Thanks to a sleek and compact design, the GHP630/GHP630W and GHP631/ GHP631W are the ideal fit for hotels, apartments, dormitories, h ospitals, retail stores, and much more.

# PACKAGE CONTENT

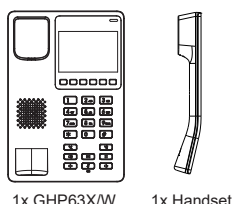

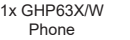

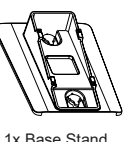

1x Quick Installa-

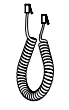

1x Phone Cord

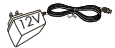

1x 12V Power Adapter (GHP630W and GHP631W)

tion Guide

## GHP630/W & GHP631/W DESCRIPTION

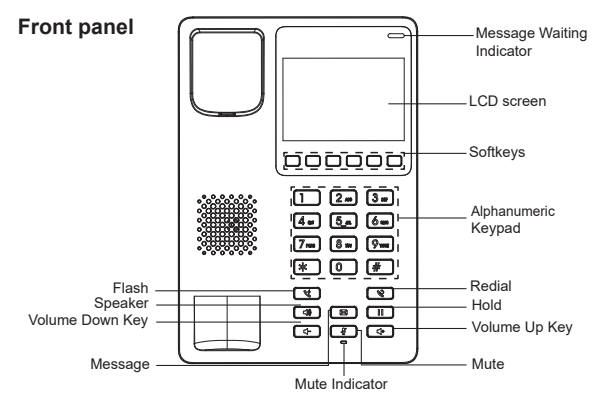

**Note:** The LED for the message waiting indicator will flash in green when there is a message waiting.

#### **Back panel**

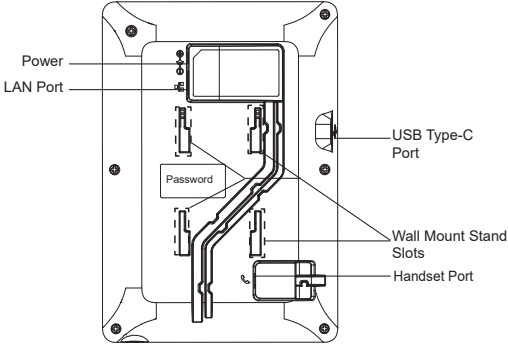

# PHONE SETUP

#### Wall Mount

- 1. On the wall where the GHP630/W & GHP631/W will be mounted, mark two dots with 100mm distance in between vertically.
- 2. Using a drill, make a hole on each marked dot. Put a plastic expansion bolt and screw (not provided) into each hole. Leave enough space on the screws to mount the GHP630/W & GHP631/W.
- 3. Attach the wall mount spacers to the slot for wall mount spacers on the back of the phone.
- 4. Mount the GHP630/W & GHP631/W on the screws using its "Wall Mount Slots".

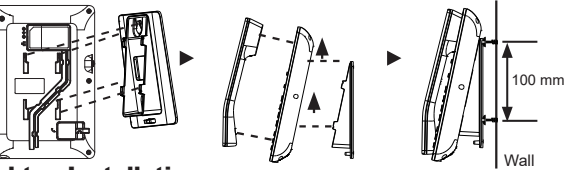

#### Desktop Installation

For installing the phone on the table with the phone stand, attach the phone stand to the bottom of the phone where there is a slot for the phone stand.

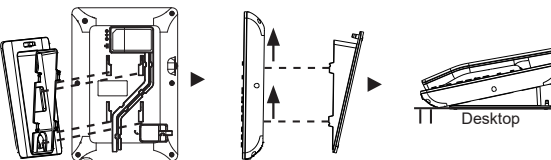

## Power on the Phone

To power on the GHP630/W & GHP631/W:

- **1. For GHP630W & GHP631W:** Connect the 12V DC output plug to the power jack on the phone; plug the power adapter into an electrical outlet.
- **2. For GHP630 & GHP631:** A PoE switch can be used to power up the device without the need of the 12V power adapter.

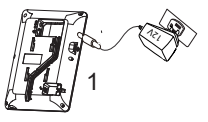

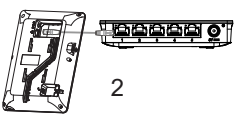

#### CONNECTING THE PHONE

To set up the phone, follow the steps below:

- 1. Plug in the phone cord to the handset RJ9 port and then connect it to the base.
- 2. Connect the LAN port of the phone to the RJ45 socket of a hub/switch or a router (LAN side of the router) using the Ethernet cable. This step can be skipped if using GHP630W & GHP631W with Wi-Fi.

**Note:** The GHP630W/GHP631W is preconfigured to connect to a default SSID named "**wp\_master**" with password (WPA/WPA2 PSK) "**wp!987@dmin**". Users can also modify these settings from the phone's web UI.

#### DISPLAY FACTORY FUNCTIONS

To display factory functions:

- 1. Make sure your phone is powered on.
- 2. Press the **"HOLD" + 2** at the same time, to display the factory functions (including Wi-Fi settings for GHP631W/GHP630W version only)

#### PHONE CONFIGURATION

- 1. Ensure your phone is powered up and connected to the network.
- 2. Locate the MAC address on the bottom of the device or on the package.
- 3. From a computer connected to the same network as the GHP63X, Do one of the followings:
	- Type in the following address using the GHP63X's MAC address on your browser: **https://<mac>.local (Example:** https://c074adffffff.local**)**
	- Press the "**HOLD**" + **0** at the same time, to display its local IP address and use it to access the Web UI
- 4. Enter the admin username and password to access the configuration menu. (The factory default username is "admin" and the default random password can be found on the sticker at the back of the unit).

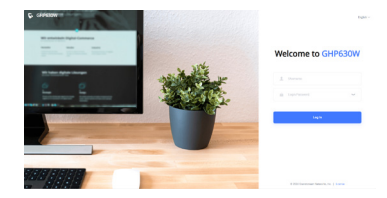

Refer to online documents and FAQ for more detailed information: https://www.grandstream.com/our-products ZH

GHP630/W和GHP631W不预设对医院,执法 机构,医疗中心(急救服务)以及各种紧急服 务的紧急通话服务。用户必须自行设定紧急 通话功能。用户必须自行购买SIP兼容的网络 电话服务,正确地设定GHP630/W和GHP631/ W使用该服务,并定期测试您的配置以确保 GHP630/W和GHP631/W如预期工作,否则请 购买传统无线或有线电话服务来拨打紧急通 话。

Grandstream Networks 公司的GHP630/ W和GHP631/W不支持紧急通话服 务。Grandstream Networks 公司、其管理者 和员工以及其相关机构对此所造成的任何索 赔、损失或者损害都不负有任何法律追究责 任。在此,您将无权对任何以及所 法通过GHP630/W和GHP631/W拨打紧急电话 以及没有遵照前段文字描述而造成紧急通话 失败的事件提出诉讼。

GNU GPL许可条款已包含在设备固件中,可以通过设 备的Web用户界面进行访问:http(s)://IP/#/gpl\_license。 如果需要包含GPL源代码信息的CD,请发邮件到 info@grandstream.com提交请求 。

#### 注意事项

警告:请不要在设备启动未完成或设备升级软件的过程中断开电 源,因为该操作会导致话机本身的程序损坏,进而导致设备无法 启动。

警告:请使用设备包装中的电源,因为使用其他没有经过认证的 替代电源适 配器有可能对设备造成损害。

## 产品概览

GHP系列酒店电话包括GHP630/W和GHP631/W,是一款紧凑型 IP电话,适用于任何酒店客房,并可以根据酒店及客人的需求实 现编程化和定制化。GHP630W 和 GHP631W 型号设备集成双频 Wi-Fi 6。GHP系列具有高清扬声器、2个SIP账号/线路、6个可编 程按键、10个快速拨号键、3方语音会议、全频段Opus语音编解 码器和先进的防抖算法,在不影响语音质量情况下可承受高达 30%的数据包丢失。GHP系列支持使用Grandstream的设备管理系 统(GDMS)来提供集中式管理和云监控部署。GHP系列IP话机 可安装在桌面或墙壁上,通过PoE(GHP630/GHP631)、电源适 配器 (GHP630W/GHP631W) 或USB Type-C充电器供电。其优 雅精致的设计使它不仅适用于酒店,也适用于医院、公寓、宿舍 等更多场景。

设备包装清单

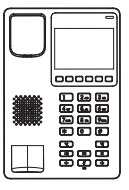

GHP63X/W 话 机(1台)

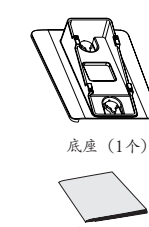

快速安装手册  $(1 k)$ 

电话手柄 (1个)

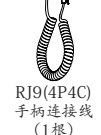

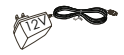

12V 电源适配器(1个) (GHP630W 和 GHP631W)

## GHP630(W)/GHP631(W) 接口和按钮

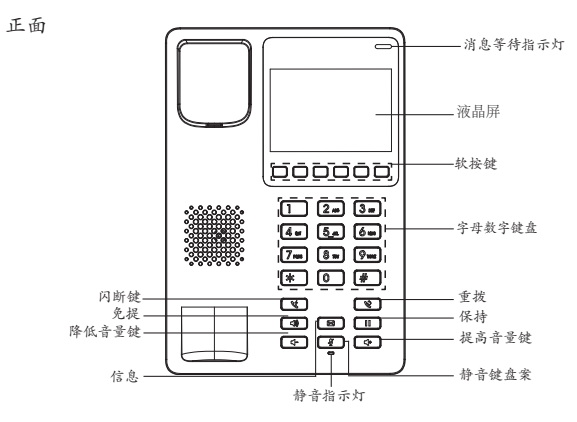

注意:当有消息等待时,消息等待指示灯的LED将以绿色闪烁。

背面

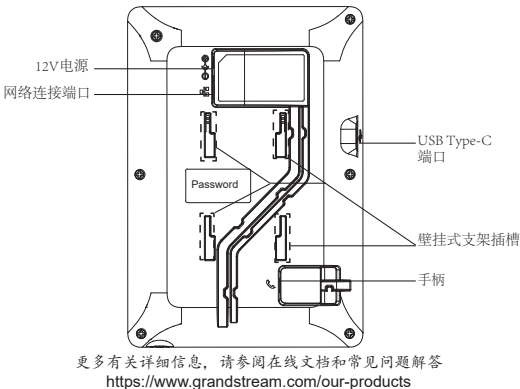

ES El teléfono GHP630/W / GHP631/W no viene pre configurado ni tiene acceso a información de ningún tipo de servicio de llamadas de emergencia, hospitales, servicios policiales, unidades de cuidados médicos o cualquier otro tipo de servicio de socorro. Usted deberá hacer las coordinaciones necesarias para poder acceder a estos servicios. Será su responsabilidad, el contratar el servicio de telefonía por internet compatible con el protocolo SIP, configurar apropiadamente el teléfono GHP630/W / GHP631/W para usar dicho servicio y periódicamente, probar su configuración para confirmar su funcionamiento de acuerdo a sus expectativas. Si usted decide no hacerlo, será su responsabilidad comprar servicios de telefonía tradicional, ya sea por línea fija o inalámbrica para poder acceder a los servicios de emergencia.

GRANDSTREAM NO PROVEE CONEXIONES CON NINGUN SERVICIO DE EMERGENCIA MEDIANTE EL GHP630/W / GHP631/W. NI GRANDSTREAM NI SUS DIRECTORES, EMPLEADOS O AFILIADOS, PUEDEN SER SUJETOS REPONSABLES POR NINGUN RECLAMO, DAÑO O PERDIDA. POR LO TANTO, POR LA MEDIANTE, USTED RENUNCIA A SU DERECHO DE RECLAMO O DENUNCIA QUE PUEDA SURGIR DEBIDO A LAS LIMITACIONES EN EL USO DEL GHP630/W / GHP631/W PARA CONTACTAR A LOS SERVICIOS DE EMERGENCIA, ASI COMO A SU NEGLIGENCIA DE REALIZAR LAS COORDINACIONES NECESARIAS PARA ACCEDER A TODOS LOS SERVICIOS DE EMERGENCIA, MENCIONADOS EL PARRAFO PRECEDENTE.

Los términos de licencia GNU GPL son incorporados en el firmware del dispositivo y puede ser accedido a través de la interfaz de usuario Web del dispositivo en http(s)://IP/#/qpl\_license.

Para obtener un CD con la información del código fuente GPL, por favor, remita una solicitud escrita a info@grandstream.com

## PRECAUCIONES

**CUIDADO:** Por favor NO apague el GHP63X durante el arranque o durante la actualización del firmware. La interrupción de la actualización del firmware puede causar mal funcionamiento del equipo.

**CUIDADO:** Use solamente el adaptador de corriente incluido con el GHP630W/GHP631W. Usar uno alternativo puede dañar el equipo.

## INFORMACIÓN GENERAL

La serie GHP de teléfonos para hoteles cuenta con los modelos GHP630(W) y GHP631(W), teléfonos IP fáciles de usar para cualquier habitación de hotel que pueden programarse y personalizarse en función de las necesidades de los hoteles y sus huéspedes. Los modelos GHP630W y GHP631W están equipados con Wi-Fi de doble banda integrado. Entre las características de la serie GHP; estas incluyen altavoz HD, 2 cuentas/líneas SIP, 6 teclas programables, 10 teclas de marcación rápida, conferencias de voz de 3 vías, y junto al uso del códec de voz Opus y su resistencia al jitter basado en un algoritmo avanzado; estos permiten una tolerancia de hasta un 30% de pérdida de paquetes sin afectar la calidad de la voz. La serie GHP es compatible con el Sistema de Gestión de Dispositivos de Grandstream (GDMS), el cual proporciona una interfaz centralizada para configurar, aprovisionar, gestionar y supervisar las implementaciones de los terminales de Grandstream. Los teléfonos IP de la serie GHP pueden instalarse en el escritorio o en la pared, y pueden ser alimentados por PoE (GHP630/GHP631), adaptador de corriente (GHP630W/GHP631W) y cargador USB Tipo-C. Su diseño elegante y compacto lo hace perfecto no solo para hoteles, sino también para hospitales, apartamentos, dormitorios y mucho más.

## CONTENIDO DEL PAQUETE

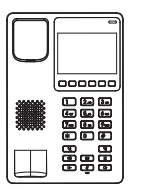

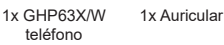

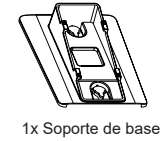

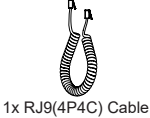

Telefónico

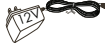

1x Adaptador de Alimentación de 12V (GHP630W and GHP631W)

1x Guía de instalación rápida

## GHP630/W & GHP631/W DESCRIPCIÓN

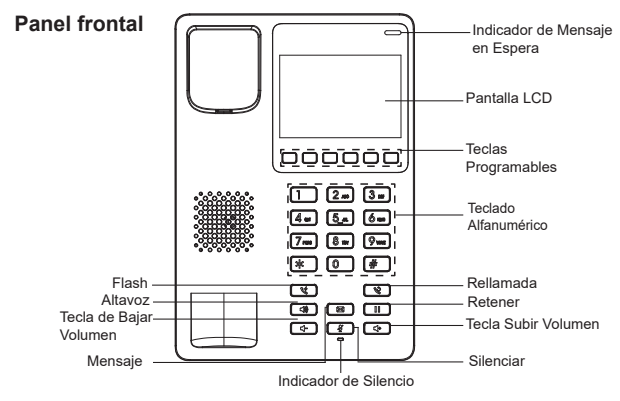

**Nota:** El LED del indicador de mensaje en espera parpadeará en color verde cuando haya un mensaje en espera.

#### **Panel trasero**

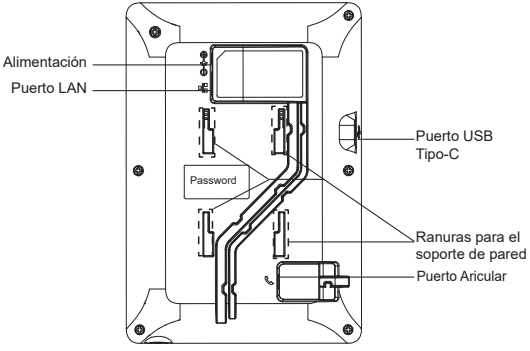

## INSTALACIÓN DEL TELEFONO

#### Montaje En Pared

- 1. Marque dos puntos horizontalmente con 100 mm de separación donde colocará la montura de la pared para GHP63x/W
- 2. Empleando un taladro, perfore cada punto marcado. Coloque tornillos de expansión plásticos en cada uno y atorníllelos dejando suficiente espacio para colocar GHP63x/W.
- 3. Inserte la montura de pared en la ranura de atrás del teléfono.
- 4. Coloque GHP63x/W en los tornillos utilizando las "ranuras de la montura de pared".

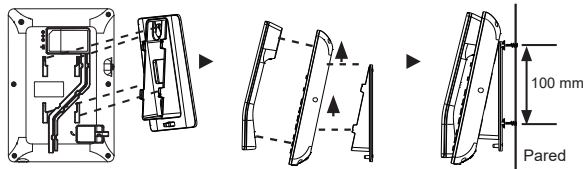

#### Instalación de escritorio

Para instalar el teléfono sobre un escritorio, utilice el soporte del teléfono y colóquelo en la parte inferior del teléfono donde se encuentra la ranura para el soporte.

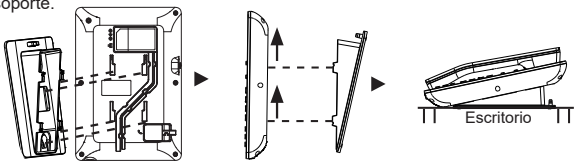

## Encienda el teléfono

Para encender el GHP630/W y el GHP631/W:

- **1. Para GHP630W & GHP631W:** Conecte la fuente de poder de 12V DC a la salida de alimentación del teléfono y la salida de electricidad.
- **2. Para GHP630 & GHP631:** Se debe utilizar un switch PoE.

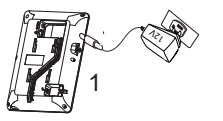

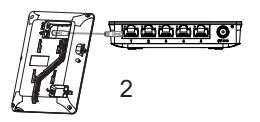

#### CONECTANDO EL TELÉFONO

Para configurar el GHP63X/W, siga los pasos detallados abajo:

- 1. Conecte el auricular (puerto RJ9) y la base con el cable telefónico.
- 2. Conecte el puerto LAN del teléfono al jack RJ45 de un Hub/switch o router usando el cable Ethernet. puede saltar este paso, si utiliza GHP630W y GHP631W con Wi-Fi.

**Nota:** Para una fácil implementación, el GHP630W/GHP631W viene preconfigurado para conectarse a un SSID predeterminado llamado **wp\_master** con una contraseña (WPA / WPA2 PSK) igual a **wp!987@dmin**, los usuarios pueden adaptar esta configuración desde la interfaz web para Facilitar la implementación en el sitio del cliente.

#### Mostrar funciones de fábrica

Para mostrar funciones de fábrica:

- 1. Asegúrese de que su teléfono esté encendido.
- 2. Presione "Retener" + 2 al mismo tiempo para mostrar las funciones de fábrica (incluida la configuración de Wi-Fi solo para la versión GHP631W/ GHP630W)

## CONFIGURACIÓN DEL TELÉFONO

- 1. Asegure que su teléfono este conectado a la red y tenga electricidad.
- 2. Ubique la dirección MAC en la etiqueta MAC de la unidad, que se encuentra en la parte inferior del dispositivo o en el paquete.
- 3. Desde una computadora conectada a la misma red que el GHP630/W / GHP631/W:
	- Escriba la siguiente dirección usando la dirección MAC del GHP630/W / GHP631/W en su navegador: **https://<mac>.local (Ejemplo:** https:// c074adffffff.local**)**
	- Presione **"Retener" + 0** al mismo tiempo para mostrar su dirección IP local y utilizarla para acceder a la interfaz de usuario web.
- 4. Ingrese como administrador para ver el menú de configuración. (El usuario es "admin" y la contraseña aleatoria debería estar en la etiqueta en la parte trasera de la unidad).

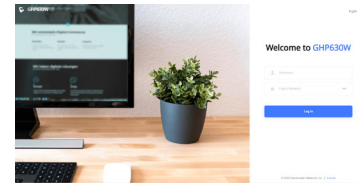

Consulte la documentación en linea y preguntas frecuentes para información mas detallada. https://www.grandstream.com/our-products

ER Le GHP630/W / GHP631/W n'est pas préconfiguré pour prendre en charge ou acheminer les appels d'urgence adressés aux hôpitaux, organismes chargés de l'application de la loi, centres de soins médicaux (« service(s) d'urgence ») ou tout autre type de service d'urgence. Vous devez prendre des dispositions supplémentaires pour assurer l'accès aux services d'urgence. Il est de votre responsabilité de vous abonner à un service de téléphonie Internet conforme au protocole SIP, de configurer correctement le GHP630/W / GHP631/W pour utiliser ce service, et de tester périodiquement votre configuration pour vous assurer qu'elle fonctionne comme prévu. Si vous ne le faites pas, vous devez vous abonner à un service de téléphonie sans fil ou fixe traditionnel pour accéder aux services d'urgence.

GRANDSTREAM NE FOURNIT PAS DE CONNEXIONS AUX SERVICES D'URGENCE VIA LE GHP630/W / GHP631/W NI GRANDSTREAM, NI SES DIRIGEANTS, EMPLOYES OU SOCIETES AFFILIEES NE PEUVENT ETRE TENUS RESPONSABLES POUR TOUTE RECLAMATION, TOUT DOMMAGE OU PERTE, ET VOUS RENONCEZ PAR LES PRESENTES A TOUTE RECLAMATION OU TOUT MOTIF D'ACTION EN JUSTICE DÉCOULANT OU LIE A VOTRE INCAPACITE D'UTILISER LE GHP630/W / GHP631/W POUR CONTACTER LES SERVICES D'URGENCE, ET TOUTE NEGLIGENCE DE VOTRE PART QUANT A PRENDRE DES DISPOSITIONS SUPPLEMENTAIRES POUR ACCEDER AUX SERVICES D'URGENCE CONFORMÉMENT À L'ALINÉA PRÉCEDENT.

Les termes de la licence GNU GPL sont incorporés dans le micrologiciel du périphérique et sont accessibles via l'interface utilisateur Web du périphérique à l'adresse http(s)://IP/#/gpl\_license.

Pour obtenir un CD contenant les informations du code source GPL, veuillez envoyer une demande écrite à info@grandstream.com

## PRECAUTIONS

**ALERTE:** Veuillez ne pas redémarrer le GHP630/W / GHP631/W lors du démarrage du système ou la mise à jour du firmware. Ceci peut corrompre l'image du firmware et causer un dysfonctionnement de l'unité.

**ALERTE:** N'utilisez que l'adaptateur d'alimentation fourni dans le pack GHP630/ GHP631. L'utilisation d'un autre adaptateur d'alimentation non qualifié peut endommager l'unité.

## PRESENTATION

La série GHP de téléphones d'hôtel comprend les GHP630(W) et GHP631(W), des téléphones IP faciles à utiliser pour toutes les chambres d'hôtel dont ils peuvent être programmés et personnalisés en fonction des besoins des hôtels et de leurs clients. Les modèles GHP630W et GHP631W sont équipés du Wi-Fi 6 double bande intégré. Les fonctionnalités de la série GHP incluent un haut-parleur HD, 2 comptes/lignes SIP, 6 touches programmables, 10 touches de numérotation rapide, une conférence vocale à 3 voies, un codec audio Opus à bande complète et un algorithme avancé de résilience à la gigue qui tolère jusqu'à 30 % de perte de paquets sans affecter la qualité de la voix. La série GHP est prise en charge par Grandstream Device Management System (GDMS), qui fournit une interface centralisée pour configurer, provisionner, gérer et surveiller le déploiement des terminaux Grandstream. Les téléphones IP de la série GHP peuvent être installés sur un bureau ou fixés au mur et peuvent être alimentés par PoE (GHP630/GHP631), adaptateur secteur (GHP630W/GHP631W) et chargeur USB Type-C. Son design élégant et compact le rend parfait non seulement pour les hôtels, mais aussi pour les hôpitaux, les appartements, les dortoirs et bien plus encore.

## CONTENU DU PAQUET

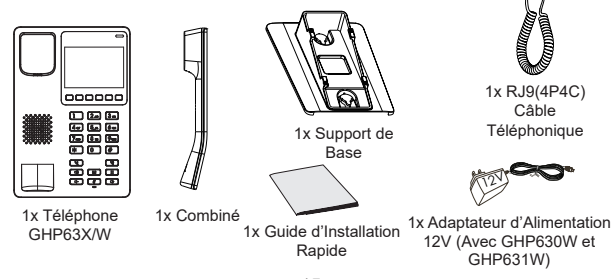

## DESCRIPTION DU GHP630/W & GHP631/W

**Panneau frontal**

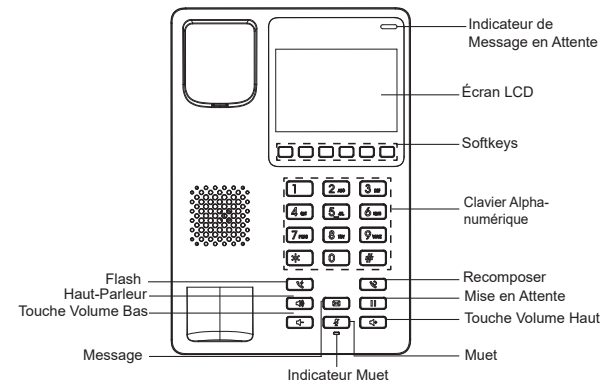

**Note:** La LED de l'indicateur de message en attente clignote en vert lorsqu'un message est en attente.

#### **Panneau arrière**

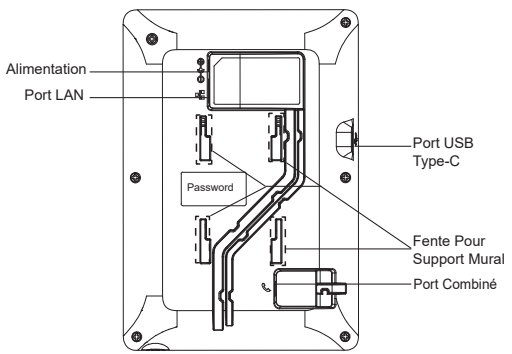

# INSTALLATION DU TELEPHONE

#### Fixation Murale

- 1. Marquez horizontalement deux points espacés de 100 mm entre lesquels sera monté le GHP630/W / GHP631/W.
- 2. À l'aide d'une perceuse, faites un trou sur chaque point marqué. Placez un boulon d'expansion en plastique et une vis (non fournie) sur chaque trou. Laissez suffisamment d'espace sur les vis pour monter le GHP630/W / GHP631/W.
- 3. Attachez le support de fixation murale à la fente située à l'arrière du téléphone.
- 4. Montez le GHP630/W / GHP631/W sur les vis à l'aide de ses "fentes pour montage murale".

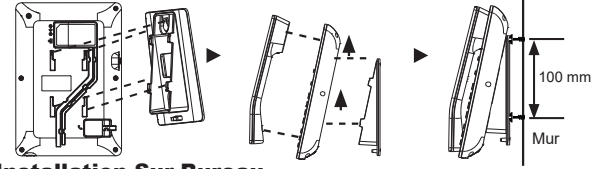

Installation Sur Bureau

Pour installer le téléphone sur la table avec le support du téléphone, attachez ce dernier à la fente placée à la base du téléphone.

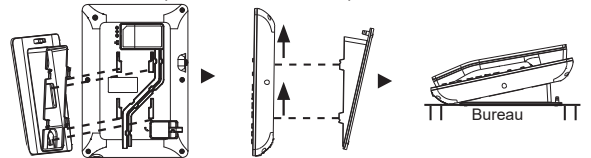

## CONNECTER LE TELEPHONE

Pour allumer le GHP630/W et le GHP631/W:

- **1. Pour le GHP630W & GHP631W:** Connectez la fiche de sortie 12V DC à la prise d'alimentation sur le téléphone; branchez l'adaptateur dans une prise électrique.
- **2. Pour le GHP630 & GHP631:** Un commutateur PoE doit être utilisé

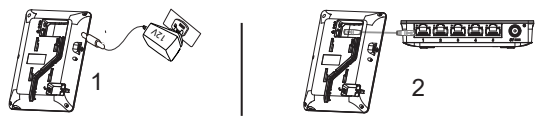

## CONNECTER LE TELEPHONE

Pour connecter le téléphone, veuillez suivre les étapes ci-dessous:

- 1. Connectez le combiné au téléphone en utilisant le câble téléphonique.
- 2. Connectez le port LAN de votre téléphone au port RJ-45 d'un concentrateur/commutateur ou un routeur (côté LAN du routeur) à l'aide du câble Ethernet. Ignorez cette étape si vous utilisez GHP630W/GHP631W.

**Note:** Pour un déploiement facile, le GHP630W/GHP631W est préconfiguré prêt à l'emploi pour se connecter à un SSID par défaut nommé **wp\_master** avec un mot de passe (WPA / WPA2 PSK) égal à **wp!987@dmin**, les utilisateurs peuvent également adapter ces paramètres à partir de l'interface utilisateur Web, en afin de faciliter le déploiement sur le site client.

## AFFICHER LES FONCTIONS D'USINE

Pour afficher les fonctions d'usine :

- 1. Assurez-vous que votre téléphone est allumé.
- 2. Appuyez simultanément sur "**Mise en Attente**" + 2 pour afficher les fonctions d'usine (y compris les paramètres Wi-Fi pour la version GHP631W/ GHP630W uniquement)

## CONFIGURATION DU TELEPHONE

- 1. Vérifiez que le téléphone est sous tension et connecté à Internet.
- 2. Localisez l'adresse MAC sur la balise MAC de l'unité, qui est sur la face arrière de l'appareil, ou sur le paquet.
- 3. Depuis un ordinateur connecté au même réseau que le GHP630/W / GHP631/W
	- Tapez l'adresse suivante en utilisant l'adresse MAC du GHP630/W / GHP631/W dans votre navigateur **https://<mac>.local** (**Exemple:**  https://c074adffffff.local)
	- Appuyez simultanément sur "**Mise en Attente**" + 0 pour afficher son adresse IP locale et l'utiliser pour accéder à l'interface utilisateur Web.
- 4. Entrez le nom d'utilisateur et le mot de passe d'administarteur pour accéder au menu de configuration. (Le nom d'utilisateur par défault est "admin" tandis que le mot de passe peut être trouvé sur l'étiquette à l'arrière de l'unité).

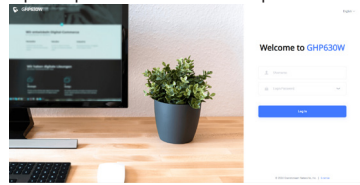

Télécharger le manuel d'utilisation et la FAQ pour plus de détails sur les instructions de configuration: https:// www.grandstream.com/our-products

**DE** Im GHP630/W / GHP631/W sind keine Notfallrufnum- **VORSICHTSMAßNAHMEN** mern voreingestellt oder vorkonfiguriert. Das GHP630/W / GHP631/W tätigt keine automatischen Anrufe zu medizinischen, sozialen oder juristischen Hilfs- oder Serviceorganisationen. Die Anbindung an derartige Einrichtungen muss separat eingestellt bzw. zur Verfügung gestellt werden. Es liegt in der Verantwortung des Nutzers, einen SIP-konformen Internet-Telefon-Service zu buchen, der die Nutzung der örtlichen und überregionalen Notrufnummern sicherstellt. Bietet der SIP-Anbieter diesen Service nicht, liegt es in der Verantwortung des Nutzers, einen analogen bzw. alternativen Telefonanschluss zusätzlich bereitzustellen, um eine telefonische Anbindung für Notfälle sicherstellen zu können.

GRANDSTREAM STELLT MIT DEM GHP630/W / GHP631/W VERBINDUNG ZU NOTFALLRUFNUMMER ODER DIE ANBINDUNG AN NOTFALLZENTREN ZUR VERFÜGUNG. WEDER GRANDSTREAM, NOCH GRAND-STREAM MITARBEITER, ANGESTELLTE ODER SONSTIGE FIRMEANGEHÖRIGE SIND FÜR DIE ANDBINDUNG DES GHP630/W / GHP631/W AN EINEN MEDIZINISCHEN SERVICE ODER ANDEREN NOTFALLDIENST ZUSTÄNDIG, BZW. VERANTWORTLICH ES OBLIGT ALLEINIG IN DER VERANTWORTUNG DER GHP630/W / GHP631/W NUTZER BZW. DER GHP630/W / GHP631/W BESITZER, FÜR EINE NETZANBINDUNG ZU SORGEN, WELCHE DIE NUTZUNG VON MEDIZINISCHEN ODER ANDEREN NOTFALLRUF-NUMMERN SICHERSTELLT.

Die GNU GPL Lizenz ist in der Gerätesoftware hinterlegt und kann über die Web-Schnittstelle unter http(s)://IP/#/ gpl\_license.

Um eine CD mit der Lizenz zu erhalten, senden Sie uns bitte eine Email an info@Grandstream.com

**ACHTUNG:** Bitte unterbrechen Sie während des Systemstarts bzw. Während eines Software-Upgrades des GHP630/W / GHP631/W NICHT die Stromzufuhr. Eine Unterbrechung kann ein Fehlverhalten hervorrufen und das Telefon zerstören.

**ACHTUNG:** Benutzen Sie nur das Netzteil, das im Lieferumfang enthaltenist. Die Verwendung eines anderen Netzteils kann zu Schäden bzw. zum Defekt führen.

# ÜBBERBLICK

Die GHP-Hotel-Telefon Serie, bestehend aus den Modellen GHP630 (W) und GHP631 (W), sind einfach zu bedienende, auf die Bedürfnisse von Hotelbetreiber und Gäste abgestimmte, IP-Telefone. Die Modelle GHP630W und GHP631W verfügen über eine integrierte Dualband-WLAN Schnittstelle, sowie einen HD-Lautsprecher, 2 SIP-Konten / -Leitungen, 6 programmierbare Tasten, 10 Kurzwahltasten, 3-Wege-Sprachkonferenzen, Vollband-Opus-Sprach-Codec und einen leistungsstarken Jitter-Resilienz-Algorithmus, der bis zu 30% Paketverlust toleriert, ohne die Sprachqualität zu beeinträchtigen. Die GHP-Serie wird vom Grandstream Device Management System (GDMS) unterstützt, der zentralen Schnittstelle für Konfiguration, Provisionierung, Verwaltung und Überwachung von Grandstream Endgeräten. Die IP-Telefone der GHP-Serie können auf den Tisch gestellt oder an der Wand montiert werden, die Stromversorgung erfolgt über PoE (GHP630 / GHP631) ein Netzteil (GHP630W / GHP631W) oder USB-Typ C. Durch das elegante und kompakte Design passt es hervorragend in Hotels aber auch in Krankenhäuser, Appartments, Schlafsäle usw….

## PACKUNGSINHALT

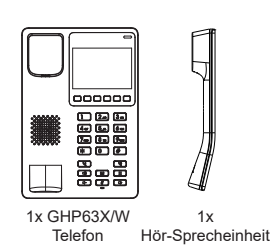

1x Standfuß

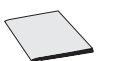

1x Kurz- Installationsanleitung

1x 12V Netzteil (GHP630W & GHP631W))

12V

1x RJ9(4P4C) Telefon-Spiralkabel

## GHP630/W / GHP631/W BESCHREIBUNG

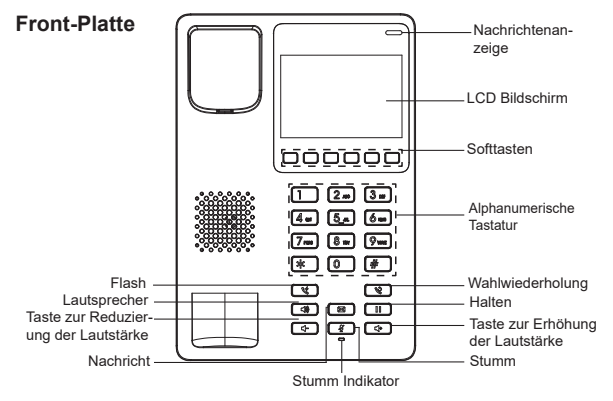

**Hinweis:** Der LED Indikator blinkt bei einer neuen Sprachnachricht grün.

#### **Rückplatte**

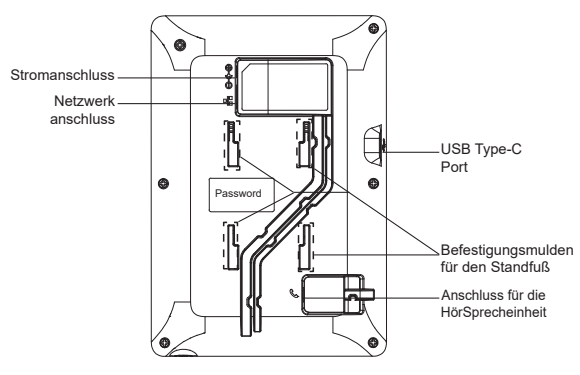

## **WANDMONTAGE** EINRICHTEN DES TELEFONS

- 1. Markieren Sie an der vorgesehenen Wand zwei horizontale Löcher mit einem Abstand von 100 mm.
- 2. Bohren Sie nun zwei Löcher an den Markierungen in die Wand, beachten Sie hier die Durchmesser sowie die Länge der zu verwendenden Dübel und Schrauben. (Dübel & Schrauben sind nicht im Lieferumfang enthalten).
- 3. Führen Sie die Wandhalterung auf der Rückseite des Telefons in die dafür
- 4. vorgesehenen Steckplätze ein.
- 5. Wandmontage der GHP63x/W.

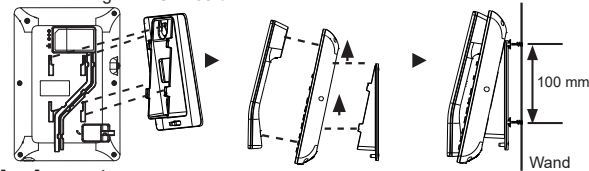

#### **Tischmontage**

Zur Nutzung des Telefons am Tisch, führen Sie bitte den mitgelieferten Standfuß in die auf der Rückseite des Telefons vorgesehene Montagesteckplätze ein.

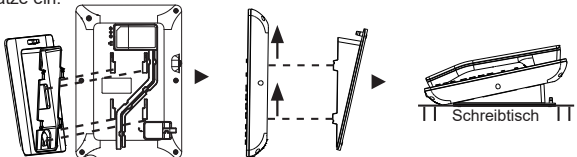

## Schalten Sie das Telefon ein

So schalten Sie das GHP630/W und das GHP631/W ein:

- **• Für GHP630W & GHP631W:** Verbinden Sie das Netzteil mit dem Telefon und stecken dieses dann in die Steckdose.
- **• Für GHP630 & GHP631:** Muss ein PoE Switch genutzt werden.

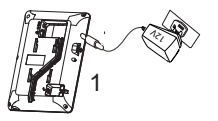

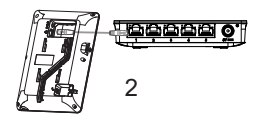

#### ANSCHLUSSMÖGLICHKEITEN AM TELEFON

Um das Telefon einzurichten, gehen Sie bitte wie folgt vor:

- 1. Verbinden Sie den Hörer (RJ9 Port) und die Basis mit dem mitgelieferten Kabel.
- 2. Verbinden Sie den Netzwerk-Anschluss (RJ45) am Telefon mit dem dafür vorgesehenen Router / Switch, nutzen Sie hierfür das Netzwerkkabel mit dem RJ45 Stecker, Wenn Sie ein GHP630W & GHP631W mit WLAN nutzen.

**Anmerkungen:** Um die Installation zu vereinfachen, hat das GHP630W/ GHP631W Wbereits eine SSID vorkonfiguriert, diese lautet **wp\_master** und benötigt ein Passwort (WPA/ WPA2) gleich **wp!987@admin**. Diese Einstellungen können auch über die Weboberfläche adaptiert werden.

#### WERKSFUNKTIONEN ANZEIGEN

So zeigen Sie die Werksfunktionen an:

- 1. Stellen Sie sicher, dass Ihr Telefon eingeschaltet ist.
- 2. Drücken Sie gleichzeitig "**Halten**" + 2, um die Werksfunktionen anzuzeigen (einschließlich WLAN-Einstellungen nur für die Version GHP631W/ GHP630W).

## KONFIGURATION DES TELEFONS

- 1. Stellen Sie sicher, dass das Telefon eingeschaltet ist und eine Internetverbindung besteht.
- 2. Die MAC Adresse des GHP630/W / GHP631/W finden Sie auf der Unterseite des Gerätes oder auf der Aussenseite des Verpackungskartons.
- 3. Geben Sie nun in den Browser des im selben Netz befindlichen Computers :
	- Folgende Information ein: **https://<mac>.local (Beispiel:** https:// c074adffffff.local**)**
	- Drücken Sie gleichzeitig "**Halten**" + 0, um die lokale IP-Adresse anzuzeigen und diese für den Zugriff auf die Web-Benutzeroberfläche zu verwenden
- 4. Geben Sie die die Anmeldeinformationen ein und wechseln Sie in das Konfigurationsmenü. (Herstellerseitig ist der Benutzername "admin", das Zufallspasswort finden Sie auf der Rückseite der Basisstation)

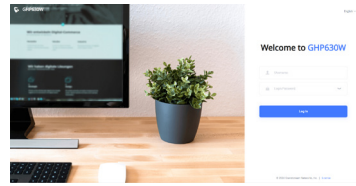

Weitere Informationen und Dokumentationen sind online unter: https://www.grandstream.com/our-products

**T GHP630/W** / GHP631/W non è preconfigurato per supportare o effettuare chiamate di emergenza a qualsiasi tipo di ospedale, struttura giudiziaria, unità di assistenza medica ("Servizi di emergenza") o a qualsiasi altro tipo di servizio di emergenza. È necessario effettuare accordi supplementari per ac emergenza. E' a Vostra esclusiva responsabilità acquistare servizi di telefonia internet conformi con SIP, configurare GHP630/W / GHP631/W correttamente per usare tale servizio ed effettuare test periodici della configurazione per assicurarsi che funzioni in modo idoneo. Se non si effettua ciò, è Vostra responsabilità acquistare servizi telefonici fissi o wireless tradizionali per accedere ai Servizi di emergenza.

GRANDSTREAM NON FORNISCE COLLEGAMENTI AI SERVIZI DI EMERGENZA ATTRAVERSO GHP630/W / GHP631/W. NÈ GRANSTREAM NÈ I SUOI RESPON-SABILI, DIPENDENTI O AFFILIATI POSSONO ESSERE RITENUTI RESPONSABILI DI QUALSIASI RECLAMO, DANNO O PERDITA, E DI QUALSIASI AZIONE LEGALE DERIVANTE DA TALI RECLAMI O CAUSE IN RELAZIONE ALL'IMPOSSIBILITÀ DI USARE IL GHP630/W / GHP631/W PER CHIAMATE AI SERVIZI O DI STRINGERE ACCORDI SUPPLEMENTARI PER ACCEDERE AI SERVIZI DI EMERGENZA IN CONFORMITÀ AL PARAGRAFO PRECEDENTE.

I termini della licenza GNU GPL sono incorporati nel firmware del dispositivo e sono accessibili tramite l'interfaccia utente Web del dispositivo a: http(s)://IP/#/gpl\_license Per ottenere un CD con informazioni sul codice sorgente GPL, si prega di inviare una richiesta scritta a info@grandstream.com

## PRECAUZIONI

**ATTENZIONE:** NON spegnere/accendere il GHP630/W / GHP631/W durante l'avvio del sistema o l'aggiornamento del firmware. Ciò potrebbe comportare il danneggiamento del firmware e il malfunzionamento dell'unità.

**ATTENZIONE:** Usare solo l'alimentatore incluso nella confezione del GHP630W/ GHP631W. L'uso di un alimentatore alternativo non idoneo potrebbe danneggiare l'unità.

#### PANORAMICA

La serie di telefoni per hotel GHP comprende i modelli GHP630(W) e GHP631(W), telefoni IP di facile utilizzo per qualsiasi camera d'albergo che possono essere programmati e personalizzati in base alle esigenze degli hotel e dei loro ospiti. I modelli GHP630W e GHP631W sono dotati di Wi-Fi dual-band integrato. Le caratteristiche della serie GHP includono altoparlante HD, 2 account/linee SIP, 6 tasti programmabili, 10 tasti di selezione rapida, audio conferenza a 3, codec vocale Opus a banda intera e algoritmo avanzato di resilienza al jitter che tollera fino al 30% di perdita di pacchetti senza impattare sulla qualità della voce. La serie GHP è supportata dal Device Management System di Grandstream (GDMS), che fornisce un'interfaccia centralizzata per la configurazione, il provisioning, la gestione e il monitoraggio della distribuzione degli endpoint di Grandstream. I telefoni IP della serie GHP possono essere installati su scrivania o a parete e possono essere alimentati tramite PoE (GHP630/ GHP631), alimentatore (GHP630W/GHP631W) e caricabatterie con USB-C. Il design elegante e compatto lo rende perfetto non solo per gli hotel, ma anche per ospedali, appartamenti, dormitori e molte altre strutture.

# CONTENUTO DELLA CONFEZIONE  $\overline{$ 1x RJ9(4P4C) Cavo telefonico

1x Ricevitore

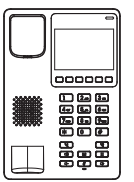

1x GHP63x/W telefono

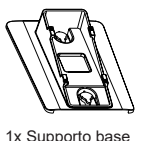

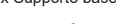

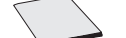

1x Guida rapida di installazione 1x Alimentatore 12V (Solo GHP630W & GHP631W)

 $\sqrt{2}$ 

## GHP630/W & GHP631/W DESCRIZIONE

**Pannello anteriore**

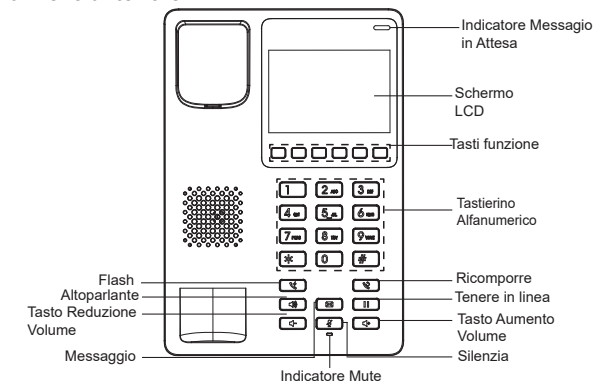

**Note:** Il LED dell'indicatore di messaggi in attesa lampeggia di colore verde quando è presente un messaggio in attesa.

#### **Pannello posteriore**

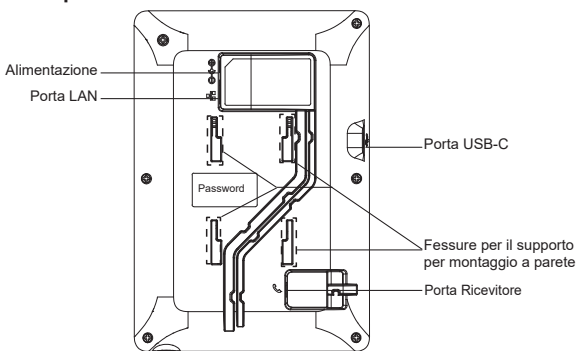

## MONTAGGIO TELEFONO

#### Montagio a Parete

- 1. Contrassegnare due punti orizzontalmente con 100 mm tra loro dove porre il supporto a parete GHP630/W / GHP631/W.
- 2. Usando un trapano, effettuare un foro per ogni punto contrassegnato. Porre un perno di espansione di plastica e la vite (non fornita) su ogni foro. Lasciare abbastanza spazio sulle viti per montare GHP630/W / GHP631/W.
- 3. Fissare i distanziali per il supporto a parete nell'apposito alloggiamento sul retro del telefono.
- 4. Montare il GHP630/W / GHP631/W sulle viti usando le sue "Scanalature del supporto a parete".

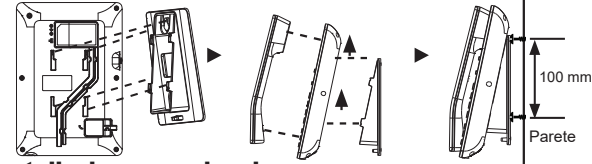

Installazione a scrivania

Per installare il telefono sul tavolo con il supporto telefono, fissare il supporto alla base del telefono dove si trova un alloggiamento per tale supporto. (metà superiore, parte inferiore).

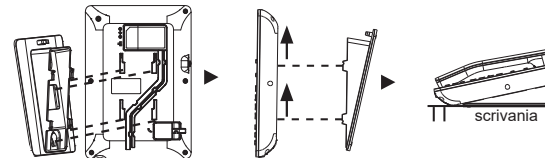

#### Accendi il telefono

Per accendere GHP630/W e GHP631/W:

- **• Per GHP630W e GHP631W:** Collegare il jack dell'alimentatore all'uscita 12V CC sul telefono; collegare l'alimentatore a una presa elettrica.
- **• Per GHP630 e GHP631:** Utilizzare uno switch PoE.

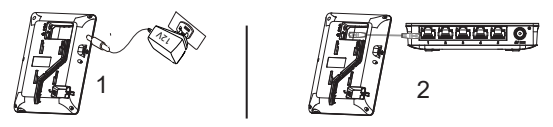

#### CONESSIONNE DEL TELEFONO

Per configurare il telefono, seguire la seguente procedura:

- 1. Collegare il ricevitore (porta RJ9) e la base mediante il cavo telefonico.
- 2. Collegare la porta LAN del telefono alla presa RJ-45 di un hub o di un router (lato LAN del router) usando un cavo ethernet. Questo passo deve essere saltato, Se è utilizzato GHP630W & GHP631W with Wi-Fi.

**Nota:** Per facilitare l'installazione, il GHP630W/GHP631W è preconfigurato di fabbrica per connettersi a tutti i SSID con nome **wp\_master** e con password (WPA/ WPA2 PSK) uguale a **wp!987@dmin**, gli utenti possono modificare queste impostazioni anche dalla web UI, così da facilitare l'installazione dal cliente.

#### VISUALIZZA LE FUNZIONI DI FABBRICA

Per visualizzare le funzioni di fabbrica:

- 1. Assicurati che il telefono sia acceso.
- 2. Premere contemporaneamente "**Tenere in linea**" + 2 per visualizzare le funzioni di fabbrica (incluse le impostazioni Wi-Fi solo per la versione GHP631W/GHP630W)

## CONFIGURAZIONE DEL TELEFONO

- 1. Assicurarsi che il telefono sia in corrente e collegato a internet.
- 2. Individuare il MAC address sull'etichetta posizionata nella parte bassa dell'apparato o sulla confezione.
- 3. Da un computer collegato alla stessa rete del GHP630/W / GHP631/W:
	- Digitare il seguente indirizzo usando l'indirizzo MAC del GHP630/W / GHP631/W sul proprio browser: **https://<mac>.local**. **Esempsio**: https://c074adffffff.local
	- Premere contemporaneamente "**Tenere in linea**" + 0 per visualizzare il suo indirizzo IP locale e utilizzarlo per accedere all'interfaccia utente Web
- 4. Immettere il nome utente e la password dell'amministratore per accedere al menu di configurazione. (Il nome utente predefinito di fabbrica è "admin" mentre la password casuale predefinita può essere trovata sull'adesivo sul retro dell'unità).

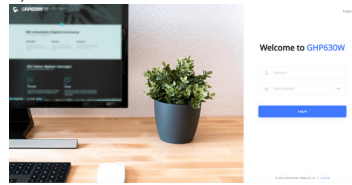

1 Fare riferimento ai documenti online e alle Domande Frequenti per informazioni più dettagliate: https://www. grandstream.com/our-products

GHP630/W / GHP631/W предварительно не сконфигурирован для поддержки или переноса экстренных звонков в какиелибо больницы, правоохранительные органы, отделения медицинской помощи ("Экстренная (-ые) Служба (-ы)"), или какие-либо другие Экстренные службы. Следует произвести дополнительные настройки для доступа к Экстренным Службам. Вы ответственны за подключение SIP-совместимой интернет-телефонной службы, правильную настройку GHP630/W / GHP631/W для ее использования, а также периодическое тестирование Вашей конфигурации для проверки ее работы в соответствии с Вашими требованиями. Если Вы это не сделаете, Вы будете ответственны за подключение традиционных беспроводных или проводных телефонных служб для доступа к Экстренным Службам

GRANDSTREAM НЕ ПРЕДОСТАВЛЯЕТ СОЕДИНЕНИЯ ЭКСТРЕННЫМИ СЛУЖБАМИ ПОСРЕДСТВОМ GHP630/W / GHP631/W. GRANDSTREAM, ЕГО СЛУЖАЩИЕ, РАБОТНИКИ И ОТДЕЛЕНИЯ НЕ НЕСУТ ОТВЕТСТВЕННОСТИ ЗА ПРЕТЕНЗИИ, УЩЕРБ ИЛИ УТРАТУ, И ВЫ НАСТОЯЩИМ ОТКАЗЫВАЕТЕСЬ ОТ КАКИХ-ПИБО ЗАЯВЛЕНИЙ ИЛИ ИСКОВЫХ ОСНОВАНИЙ ПРОИСТЕКАЮЩИХ ИЗ ВАШЕЙ НЕСПОСОБНОСТИ ИСПОЛЬЗОВАТЬ GHP630/W / GHP631/W ДЛЯ СВЯЗИ С ЭКСТРЕННЫМИ СЛУЖБАМИ И НЕПРИНЯТИЯ С ВАШЕЙ СТОРОНЫ МЕР ПО ОБЕСПЕЧЕНИЮ ДОСТУПА К ЭКСТРЕННЫМ СЛУЖБАМ В СООТВЕТСТВИИ С ВЫШЕСЛЕДУЮЩИМ ΠΑΡΑΓΡΑΦΟΜ

Условия лицензии GNU GPL включены в прошивку устройства и доступны через веб-интерфейс пользователя устройства по адресу http(s)://IP/#/gpl\_ license. Для получения компакт-диска с информацией об исходном коде GPL, пожалуйста, отправьте письменный запрос по адресу info@grandstream.com

## RU GHP630AV / GHP631AV TROPSPATED HO **MEPH REQOCTOPOXHOCTU**

**ВНИМАНИЕ:** Пожалуйста, не перезагружайте GHP630/W / GHP631/W путем выключения питания во время начальной загрузки системы или обновления встроенной программы. Вы можете повредить образы встроенной программы и вызвать неправильную работу устройства**.**

**ВНИМАНИЕ:** Используйте только блок питания, входящий в комплект поставки GHP630/W / GHP631/W. Использование неподходящего блока питания может вызвать повреждение устройства.

## ОБЗОР

Серия гостиничных телефонов GHP включает GHP630(W) и GHP631(W), простые в использовании IP-телефоны для любых гостиничных номеров, которые можно запрограммировать и настроить в соответствии с потребностями отелей и их гостей. Модели GHP630W и GHP631W оснащены встроенным двухдиапазонным Wi-Fi модулем. НАбор функций серии GHP включает HD-динамик, 2 учетные записи/линии SIP, 6 программируемых клавиш, 10 клавиш быстрого набора, трехстороннюю голосовую конференцию, полнодиапазонный голосовой кодек Opus и усовершенствованный алгоритм устойчивости к джиттеру, который допускает потерю пакетов до 30% без ущерба для качества голоса. Серия GHP поддерживается системой управления устройствами Grandstream (GDMS), которая обеспечивает централизованный интерфейс для настройки, управления и мониторинга развертывания терминалов Grandstream. IP-телефоны серии GHP могут быть установлены на столе или на стене и могут питаться от PoE (GHP630/GHP631), адаптера питания (GHP630W/GHP631W) или блока питанияUSB Type-C. Благодаря элегантному и компактному дизайну он идеально подходят не только для гостиниц, но и для больниц, квартир, общежитий и многого другого.

## КОМПЛЕКТ ПОСТАВКИ

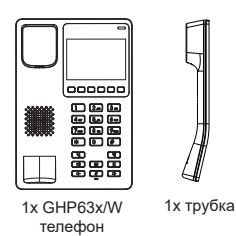

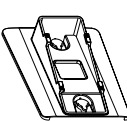

1x Подставка

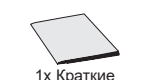

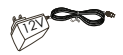

1x RJ9(4P4C) Телефонный шнур

1x Блок питания 12В (GHP630W and GHP631W)

## ОПИСАНИЕ ТЕЛЕФОНА

**Передняя панель**

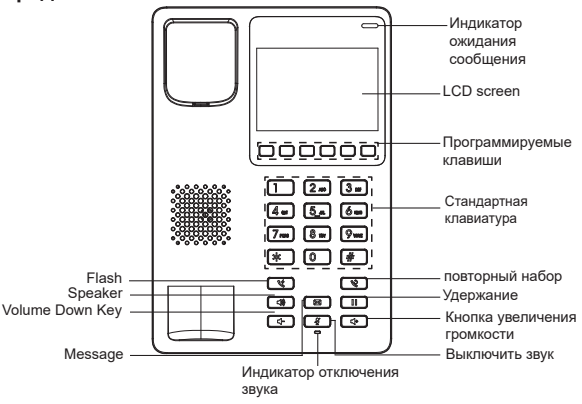

**Примечание:** При наличии ожидающего сообщения светодиод индикатора ожидающего сообщения будет мигать зеленым цветом.

#### **Задняя панель**

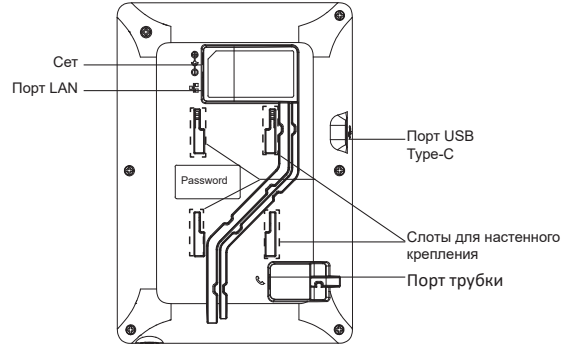

Смотрите электронные документы и раздел FAQ для более подробной информации: https://www.grandstream.com/our-products

O GHP630/W / GHP631/W não é préconfigurado para suportar ou realizar chamadas de emergência a qualquer tipo de hospital, agência policial, unidade de atendimento médico ("Serviço (s) de emergência"), ou qualquer outro tipo de serviço de emergência. Você deverá tomar providências adicionais para acessar serviços de emergência. É da sua responsabilidade adquirir serviço de telefonia via Internet compatível com o protocolo SIP, configurar corretamente o GHP630/W / GHP631/W para usar esse serviço e periodicamente testar a configuração para confirmar que ele funciona como você espera. Se você não fizer isso, é da sua responsabilidade adquirir os serviços tradicionais de telefones celulares ou fixos para acessar serviços de emergência.

GRANDSTREAM NÃO FORNECE CONEXÕES A SERVIÇOS DE EMERGÊNCIA ATRAVÉS DO GHP630/W / GHP631/W. NEM GRANDSTREAM, NEM OS SEUS DIRIGENTES, EMPREGADOS OU AFILIADOS PODEM SER RESPON-SÁVEIS POR QUALQUER RECLAMAÇÃO, DANO OU PERDA, E VOCÊ, NESTE ATO, RENUNCIA QUAISQUER E TODAS REIVINDICAÇÕES OU MOTIVOS DE ACÇÃO RESULTANTES DA OU RELATIVA À SUA INCAPACIDADE DE USAR O GHP630/W / GHP631/W PARA CONTATAR SERVIÇOS DE EMERGÊNCIA E POR NÃO FAZER ARRANJOS ADICIONAIS PARA ACEDER AOS SERVIÇOS DE EMERGÊNCIA, SEGUNDO O PARÁGRAFO IMEDIATA-MENTE ANTERIOR.

Os termos de licença GNU GPL estão dentro do firmware do dispositivo e você pode visualizar o documento através da interface web do dispositivo, em http(s)://IP/#/gpl\_license.

Para obter um CD com a informação do código fonte GPL, por favor solicite-o através de

info@grandstream.com

PT

# **PRECAUCÕES**

**ATENÇÃO:** Por favor NÃO desligue a energia do GHP630/W / GHP631/W durante o inicio do sistema ou durante a atualização de firmware. Você poderá corromper a imagem do firmware e originar o mau funcionamento da unidade.

**ATENÇÃO:** Utilize unicamente a fonte de alimentação incluída na embalagem do GHP630/W / GHP631/W. Utilizar uma fonte de alimentação alternativa e não certificada possivelmente pode danificar a unidade.

#### RESUMO

A série GHP de telefones para hotéis apresenta o GHP630(W) e GHP631(W), telefones IP fáceis de usar para qualquer quarto de hotel que podem ser programados e personalizados com base nas necessidades dos hotéis e seus hóspedes. Os modelos GHP630W e GHP631W estão equipados com Wi-Fi 6 de banda dupla integrado. Os recursos da série GHP incluem alto-falante HD, 2 contas/linhas SIP, 6 teclas programáveis, 10 teclas de discagem rápida, conferência de voz de 3 vias, codec de voz Opus e algoritmo avançado de jitter que tolera até 30% de perda de pacotes sem afetar a qualidade da voz. A série GHP é suportada pela plataforma Grandstream Device Management System (GDMS), que fornece uma interface centralizada para configurar, provisionar, gerenciar e monitorar a implantação de terminais IP da Grandstream. Os telefones IP da série GHP podem ser instalados na mesa/escritório ou montados na parede e podem ser alimentados por PoE (GHP630/GHP631), adaptador de energia (GHP630W/GHP631W) e carregador USB Tipo-C. Seu desenho elegante e compacto o torna perfeito não apenas para hotéis, mas também para hospitais, apartamentos, dormitórios e muito mais.

## CONTEÚDO DA EMBALAGEM

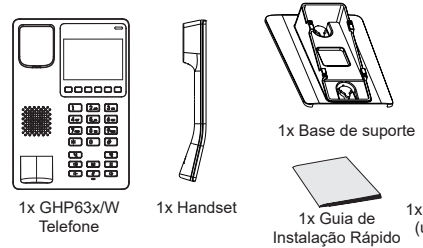

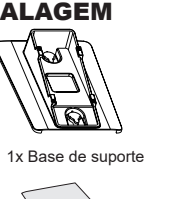

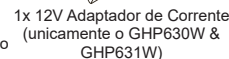

12V

1x RJ9(4P4C) Cabo de telefone

# DESCRIÇÃO DO TELEFONE

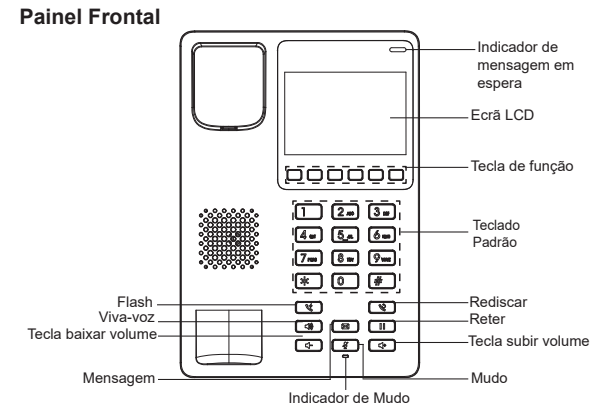

**Aviso:** O LED do indicador de mensagem em espera piscará na cor verde quando houver uma mensagem em espera.

#### **Painel posterior**

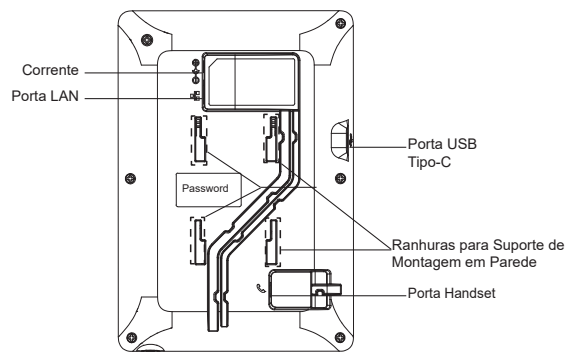

#### Montagem na Parede Instalação do Telefone:

- 1. Marque dois pontos de maneira horizontal com separação de 100 mm entre eles onde será colocada a GHP630/W / GHP631/W.
- 2. Utilizando uma broca, faça um buraco em cada ponto marcado. Coloque um parafuso de expansão de plástico e um parafuso (não incluídos) em cada furo. Deixe espaço suficiente nos parafusos para a montagem da GHP630/W / GHP631/W.
- 3. Coloque o suporte de parede na abertura que está na parte traseira do telefone.
- 4. Coloque a GHP630/W / GHP631/W nos parafusos utilizando as "Ranhuras de montagem na parede".

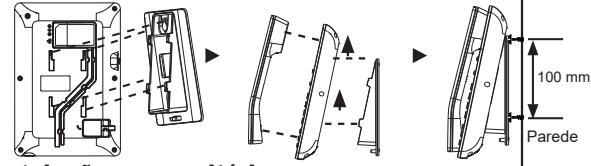

Instalação em escritório

Para instalar o telefone no escritório com o suporte do telefone, fixe o suporte no fundo do telefone onde estão as aberturas para o suporte de escritório (parte de cima, parte do fundo)

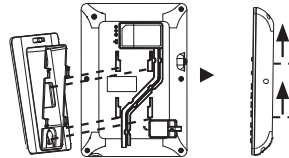

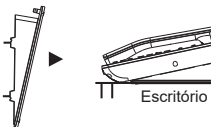

#### Ligue o telefone

Para ligar o GHP630/W e GHP631/W

- **• Para GHP630W e GHP631W:** Conecte a saída da fonte de alimentação 12V DC na porta correspondente no telefone; conecte a fonte de alimentação em uma tomada de energia.
- **• Para o GHP630 e GHP631:** Um switch PoE deve ser usado.

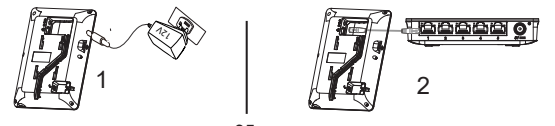

#### A CONECTAR O TELEFONE

Para configurar o telefone, siga os passos abaixo:

- 1. Conecte o monofone/handset (porta RJ9) e a base com o cabo telefônico.
- 2. Conecte a porta LAN do telefone à tomada RJ-45 de um hub/switch ou um roteador (lado de LAN do roteador) utilizando o cabo de Ethernet. Se GHP630W / GHP631W é utilizado, esta configuração pode ser desconsiderada.

**Aviso:** Para fácil implantação, o GHP630W/GHP631W vem pre-configurado para se conectar a um SSID padrão chamado **wp\_master** com uma senha (WPA / WPA2 PSK) igual a **wp!987@dmin**, os usuários podem adaptar essas configurações da interface web também para facilitar a implantação no local do cliente.

## EXIBIR FUNÇÕES DE FÁBRICA

Para exibir funções de fábrica:

- 1. Certifique-se de que seu telefone esteja ligado.
- 2. Pressione "**Reter**" + 2 ao mesmo tempo, para exibir as funções de fábrica (incluindo configurações de Wi-Fi apenas para a versão GHP631W/ GHP630W)

# CONFIGURAÇÃO DO TELEFONE

- 1. Verifique e confira que o telefone está ligado e conectado à internet.
- 2. Localize o endereço MAC na etiqueta da unidade, que está na parte inferior do dispositivo ou na caixa.
- 3. A partir de um computador conectado à mesma rede do GHP630/W / GHP631/W
	- Coloque o endereço MAC do GHP630/W / GHP631/W no navegador da seguinte maneira: **https://<mac>.local (Exemplo:** https://c074adffffff. local**)**
	- Pressione "**Reter**" + 0 ao mesmo tempo, para exibir seu endereço IP local e usá-lo para acessar a UI da Web
- 4. Coloque o ID e a senha do administrador para acessar aomenu de configuração. (O ID de usuário padrão é "admin",a senha de acesso aleatória pode ser encontrada na etiqueta na parte inferior do dispositivo).

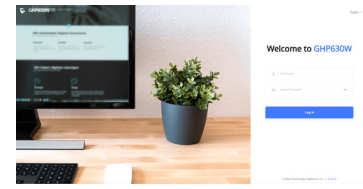

Consulte os documentos em linha e os FAQ para informação mais detalhada: https://www.grandstream.com/our-products